## Recruit Release Notes Changes Launching 2016-06-02

Waivers see it on your QA site

We made changes to waiver approvals to include the **Final Authority** approval step. The Final Authority is the last required approver in the

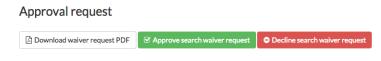

workflow, and this approver can approve or decline a waiver at any time.

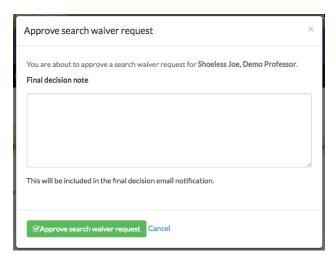

The Final Authority can add a **final decision note** to a waiver, which can be used to provide additional information about the waiver approval decision.

To improve the user experience, we have made the entire
Search Waiver
Request row
clickable. No needing to click solely on a link in order to access the waiver page!

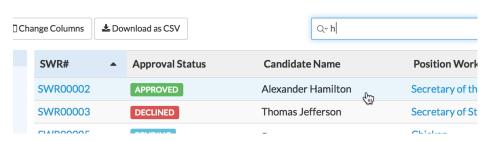

Users can now search for waivers using the candidate name in the waivers search bar.

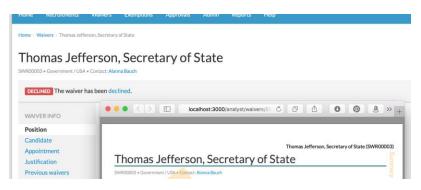

Since the candidate name is very important in search waivers, we've made it so that we **consistently** include the candidate's name in a waiver' title. The candidate name will appear on the waiver page, PDF, and notification emails.

We now **track and display who created a search waiver request**. This information is displayed on the activity log, waiver page, the waiver request PDF,

and is also an optional column on the waivers

We have added **support documentation for search waivers**. See it on your QA sites!

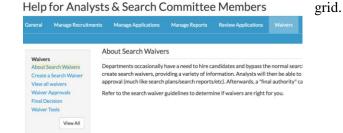

## **Update Ethnicity Tracking**

We have updated the Diversity Download Data **report to display an applicant's true diversity survey selections**, including applicants who have selected multiple race or ethnicity options. This data is only available for recruitments using the new survey, so your production sites will see not asked in these new columns.

At the request of several campuses, we have **separated the candidate's first and last names** on the Diversity Download Data report.